## U<sub>3</sub> Smart drives

Many of today's flash drives are being sold with a small application called U3 that allows carrying special programs to use on any computer. If you have purchased one of these you will see the little U3 on the drive. These specific drives are also called "smart drives". At SCC in order to improve reliability and security of the computer systems, students are not allowed to install software. However, the way U3 works is to install software on every computer used with the flash drive. The inability to install applications on SCC student computers is causing some problems and confusion.

There are two ways to deal with this issue:

- *1)* work around the obstacles (*NOTE: Some brands of U3 drives will not work on a student computer as long as U3 is installed)*
- 2) remove the U3 software

Working around U3

When you insert your flash drive into the USB port here is what you will see when you go to MY COMPUTER:

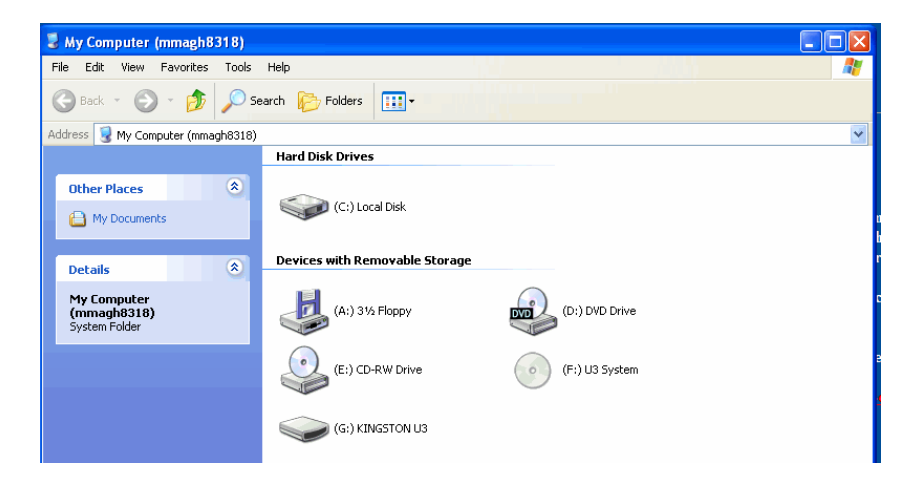

The flash drive shows up as two drives, F and G, now if you try to open up F, here is the error dialog box:

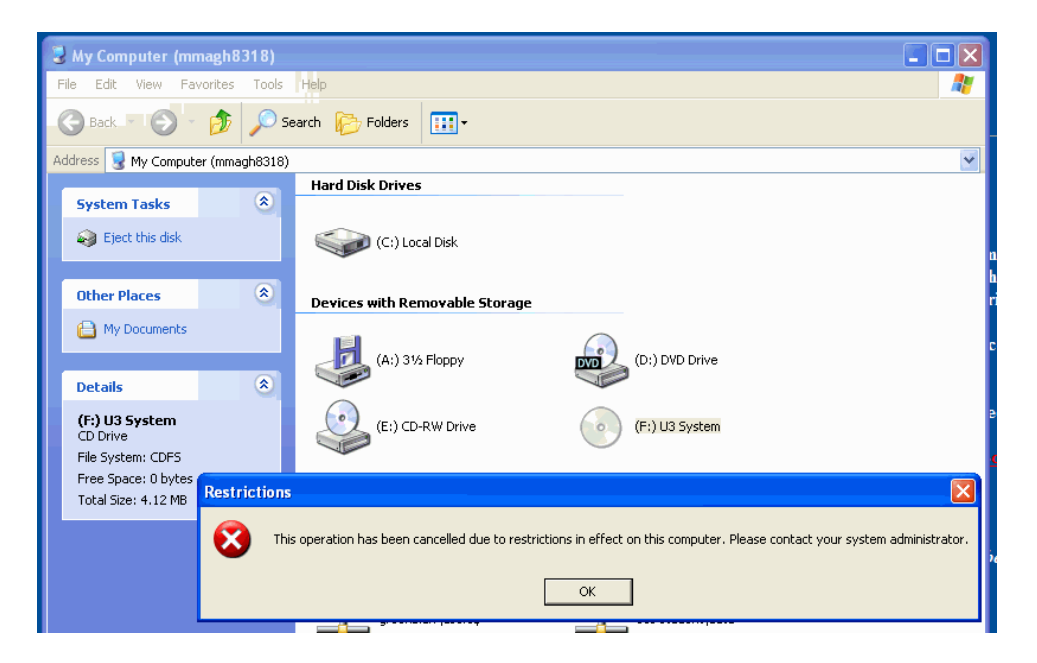

You will not be able to work with the drive that has a picture of a CD next to it.

However you can open up the G drive as you can see here (I added the new folder and text document as an example):

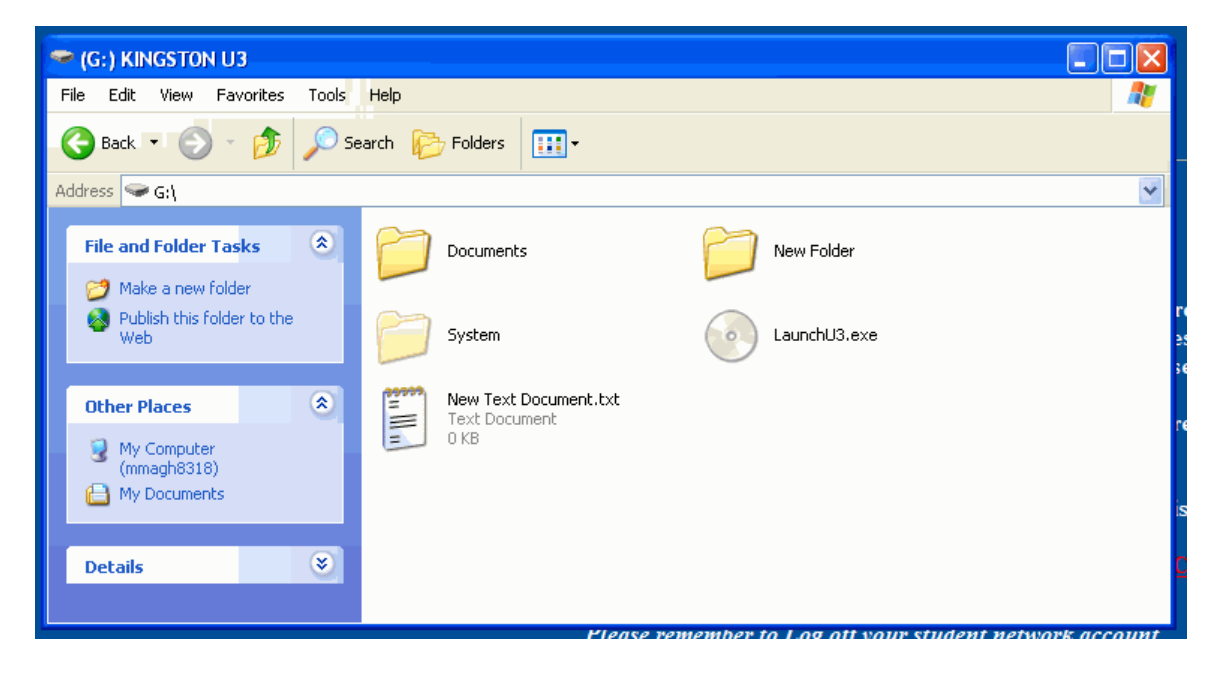

Just be sure not to delete the folders and files that are already there! This is the drive you save and retrieve from. If you are in an application like Excel or Word, select the G drive and work as usual.

The other solution is to uninstall the U3 system and make the smart drive into an ordinary flash drive.

U3 smart drive software removal procedures

This must be done on a non-school computer with access to the internet. Insert the smart drive and follow the link to the appropriate web site as follows:

If you have a U3 flash drive other than a SanDisk, this is the link to delete the U3 software: http://www.u3.com/uninstall/final.aspx

If you have a SanDisk flash drive this is the link to uninstall U3: http://www.sandisk.com/Retail/Default.aspx?CatID=1415